## Hoto update Job Costed Timesheet– Browser

This user guide outlines how to enter Job Costed Timesheets through the Dayforce Browser.

| Symal                                            |                                                   | Ho                                                           | me                                                           |                                                             |
|--------------------------------------------------|---------------------------------------------------|--------------------------------------------------------------|--------------------------------------------------------------|-------------------------------------------------------------|
| Ashleigh Nugent<br>Learning and Develop<br>Endle | ment Manager                                      |                                                              |                                                              |                                                             |
| ۲                                                |                                                   | <u></u>                                                      |                                                              | Form                                                        |
| Profile                                          | Catendar                                          | tarnings                                                     | Timeshort                                                    | Form                                                        |
|                                                  | Ashleigh Nugent<br>Learning and Develope<br>India | Ashleigh Nugent<br>Learning and Development Manager<br>Putte | Ashleigh Nugent<br>Learning and Development Manager<br>Poste | Ashleigh Nugent<br>Learning and Development Manager<br>Inde |

## Step 2

Clock on the relevant day Hours. Add details as prompted. Click Save.

| day                          |                       |                |                 |            |        |                     | G  | 30 Octob    |
|------------------------------|-----------------------|----------------|-----------------|------------|--------|---------------------|----|-------------|
| 🖪 Save 😳 Refresh   🏟 Options | 🗶 Undo Edit Hours   1 | luthorize Al j | Unauthorize All | 🚣 Submit 🛛 | Copy + | 👩 Post              |    |             |
| V Pay Problems Balances      | Revorite Sets         |                |                 |            |        |                     |    |             |
| Dete                         |                       | Duty Total     | Ray Cal         | in .       | Hours  | Lingences           | 50 | ut Cau sode |
| (a) Monday                   | + × *                 | 7,6000         | Rus             |            | 7.6000 | Drared Services VIC |    |             |
| line .                       |                       |                |                 |            |        |                     | _  |             |
| Tuesday                      |                       | 0.0000         |                 |            |        |                     | _  |             |
| 1 Wednesday                  |                       | 0.0000         |                 |            |        |                     |    |             |
| Thursday                     |                       | 0.0000         |                 |            |        |                     |    |             |
| 1 Iriday                     |                       | 0.0000         |                 |            |        |                     |    |             |
| A Saturday                   |                       | 0.000          |                 |            |        |                     |    |             |
| Sunday                       |                       | 0.0000         |                 |            |        |                     |    |             |

## **Symal**

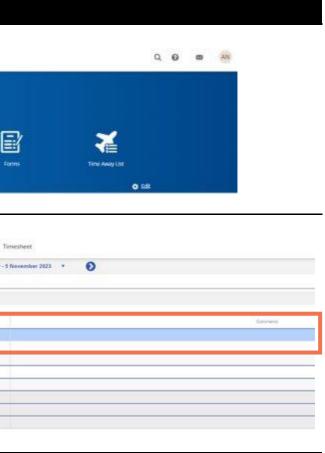